# Sidebar Category for Magento2

### Introduction

Sidebar Category Extension is used for adding category and subcategory on category page sidebar and it is displayed accordingly admin configuration chosen with extension.

#### Features:-

- Depend on category level Select and showing.
- Category layout select for each categories, Current category children and Current Category Parent Children.
- All enabled category showing not only topmenu category.

## How to Configure:

Login to the admin panel, I will show and explained you the steps for configure extension.

## Go to Admin → Stores → Configuration → SWT → Category Sidebar → Settings

### Enabled = Yes

**Category Layout** = Default Category / Current Category Children / Current Category Parent Children.

You can choose the configuration accordingly category list showing in sidebar.

### **Category Depth =** 1 to 5

Save the Configuration.

| GENERAL          | ~ |
|------------------|---|
| CATALOG          | ~ |
| SECURITY         | ~ |
| CUSTOMERS        | ~ |
| SALES            | ~ |
| ΥΟΤΡΟ            | ~ |
| ENGAGEMENT CLOUD | ~ |
| SERVICES         | ~ |
| SWT              | ^ |
| Category Sidebar |   |

| Extensio                    | n Configuration  |   |
|-----------------------------|------------------|---|
| Enabled<br>[global]         | Yes              | • |
| Category Layout<br>[global] | Default Category | • |
| Category Depth<br>[global]  | 1                | ¥ |

## How to works

Go to the Frontend and load Category page.

Settings

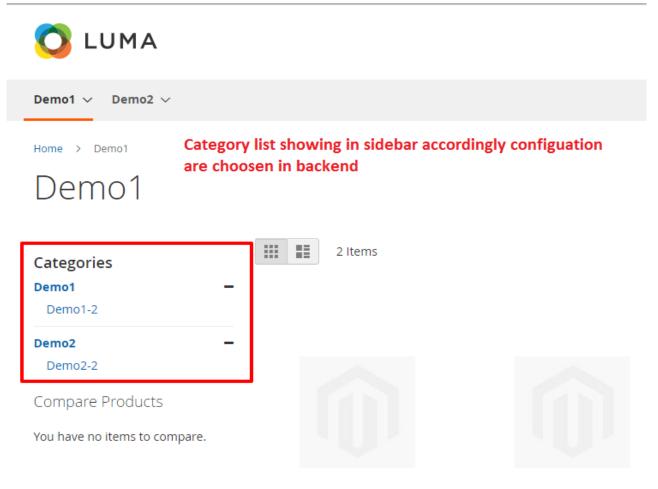